# 障害者支援施設等災害時情報共有システム 訓練モードについて

令和3年5月

## 本資料のご説明内容

本資料では障害者支援施設等災害時情報共有システム (以下、「本システム」といいます。)における訓練モードの利用方法について説 明します。

訓練モードとは

本システムの訓練モードとは、災害訓練や本システムの操作の習熟を目的とした機 能のことです。架空の災害情報を登録して災害訓練を実施する場合に使用します。 発災時に使用するシステムとは別に、同じ画面、同じ機能が訓練モードのために用 意されています。訓練モードの災害情報の登録は国のほか都道府県・政令市・中核 市でも行うことが可能です。

訓練モードの入り口

本システムにログインした際に最初に表示される画面において、

- 発災時に使用するシステム(「本番」と表示)
- 訓練モードで使用するシステム(「訓練」と表示)

の2つの入り口が用意されています。

# 災害訓練等の実施(1)

1)国(厚生労働省)が災害情報を登録する場合 訓練モードにおけるシステム操作のながれは本番のシステムと同じです。 ※操作説明書、概要説明資料をご参照いただきながら操作をお願いいたします。

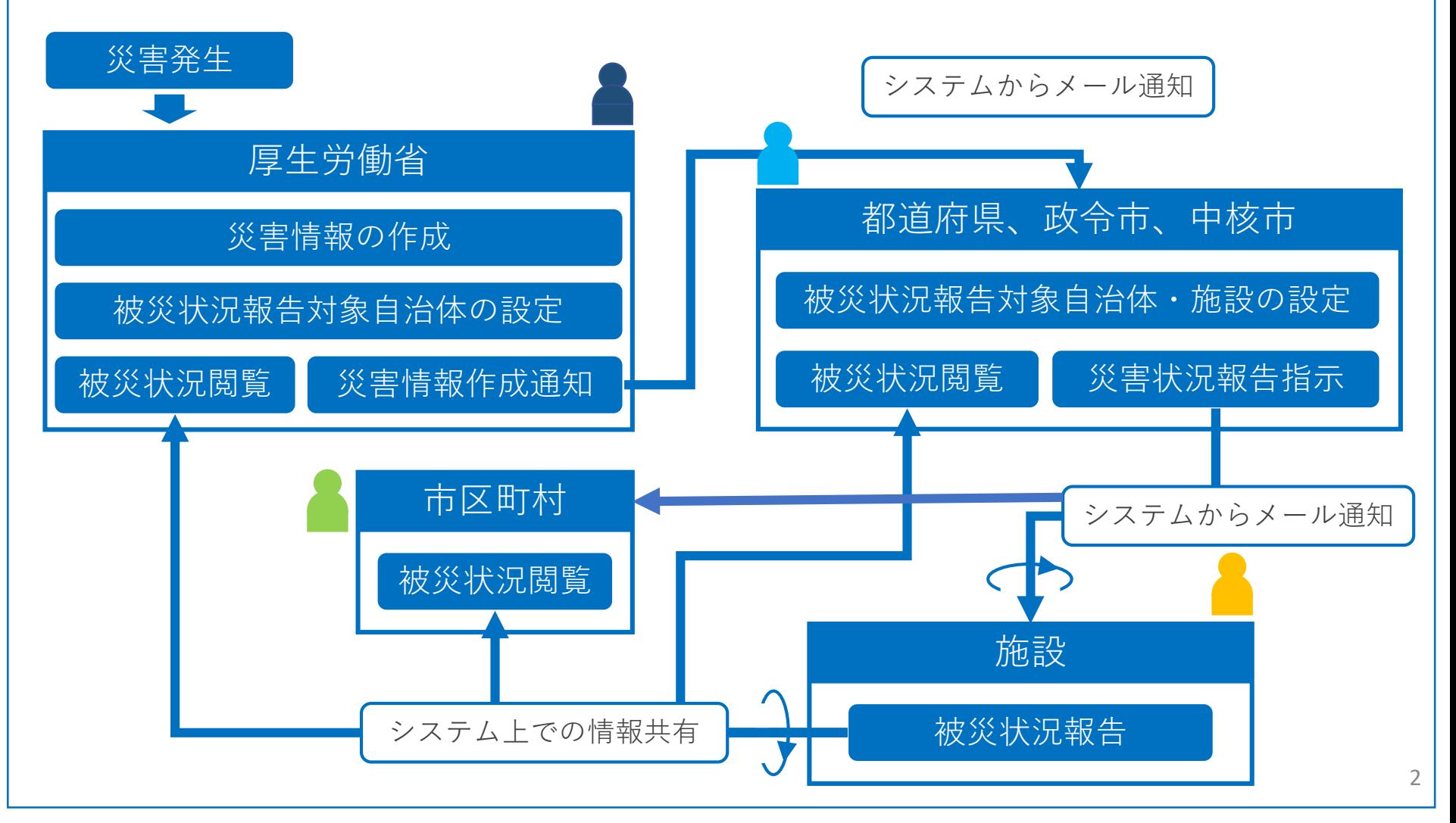

# 災害訓練等の実施(2)

2)都道府県等が災害情報を登録する場合

都道府県等が災害情報の登録および対象自治体(施設)の設定を行うことから 開始します。以降のシステム操作のながれは本番のシステムと同じです。

※操作説明書、概要説明資料をご参照いただきながら操作をお願いいたします。

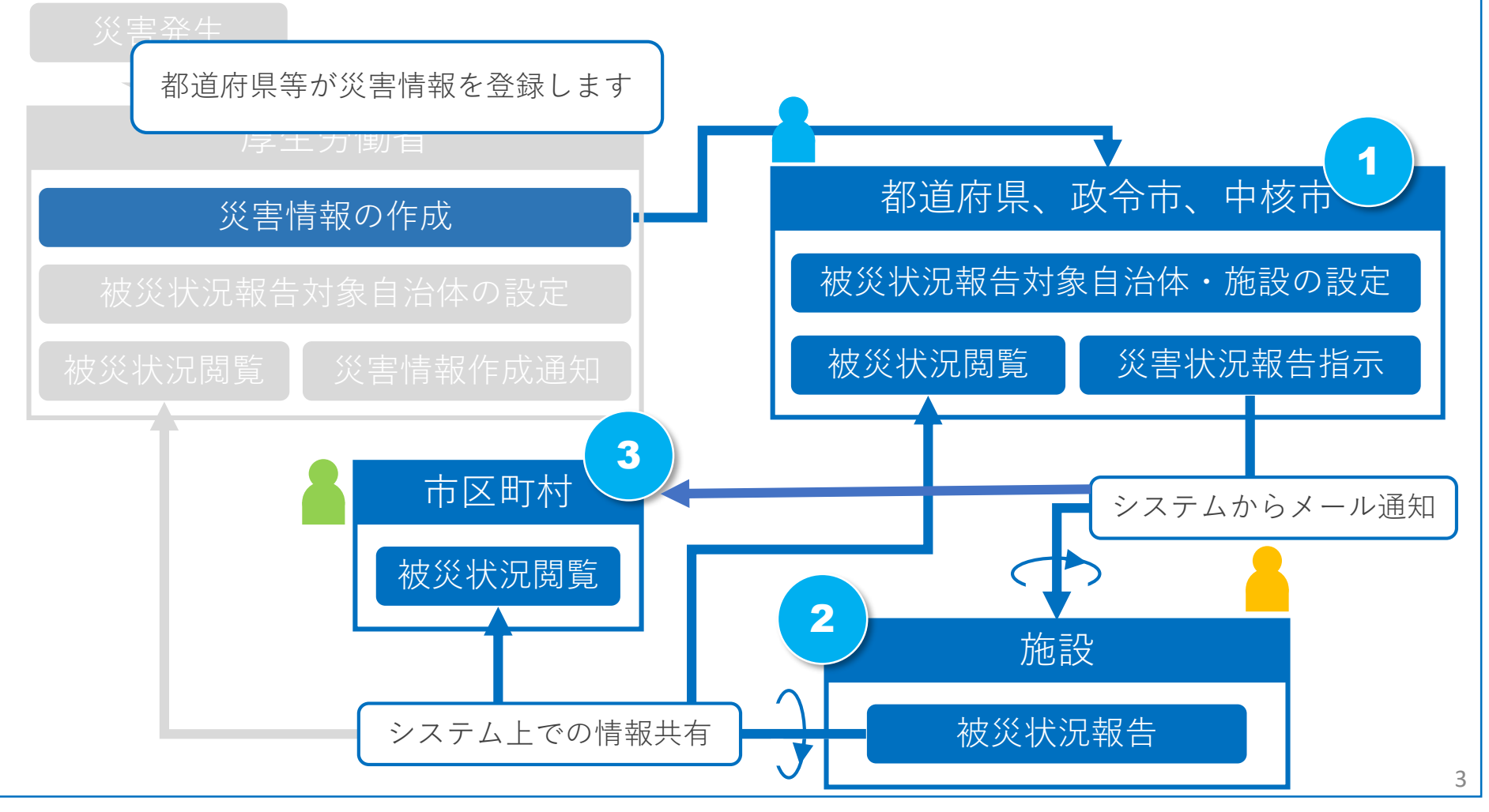

#### 災害訓練等の実施

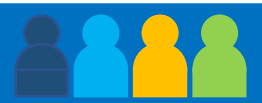

「訓練モード」を使用する場合のログイン方法、ユーザID、パスワード、操作のながれについては本番と 同様ですが以下の点が異なっています。

- 1. 画面のデザイン(色合い)が異なり、画面名称に「【訓練】| の文言が表示されます
- 2. システムから送信されるメールの件名に「 【訓練】 」と表示されます
- 3. 都道府県、政令市、中核市は「訓練モード」でのみ災害情報の登録を行うことができます 注)「災害情報」の登録後、続けて「対象施設の選択」を行ってください。
- 4. 施設情報は「本番モード」、「訓練モード」で共通となっています

「訓練モード」で作成された災害情報や被災状況報告といった情報は「訓練モード」の中にだけ作成され 本番の環境に影響を与えることはありません。

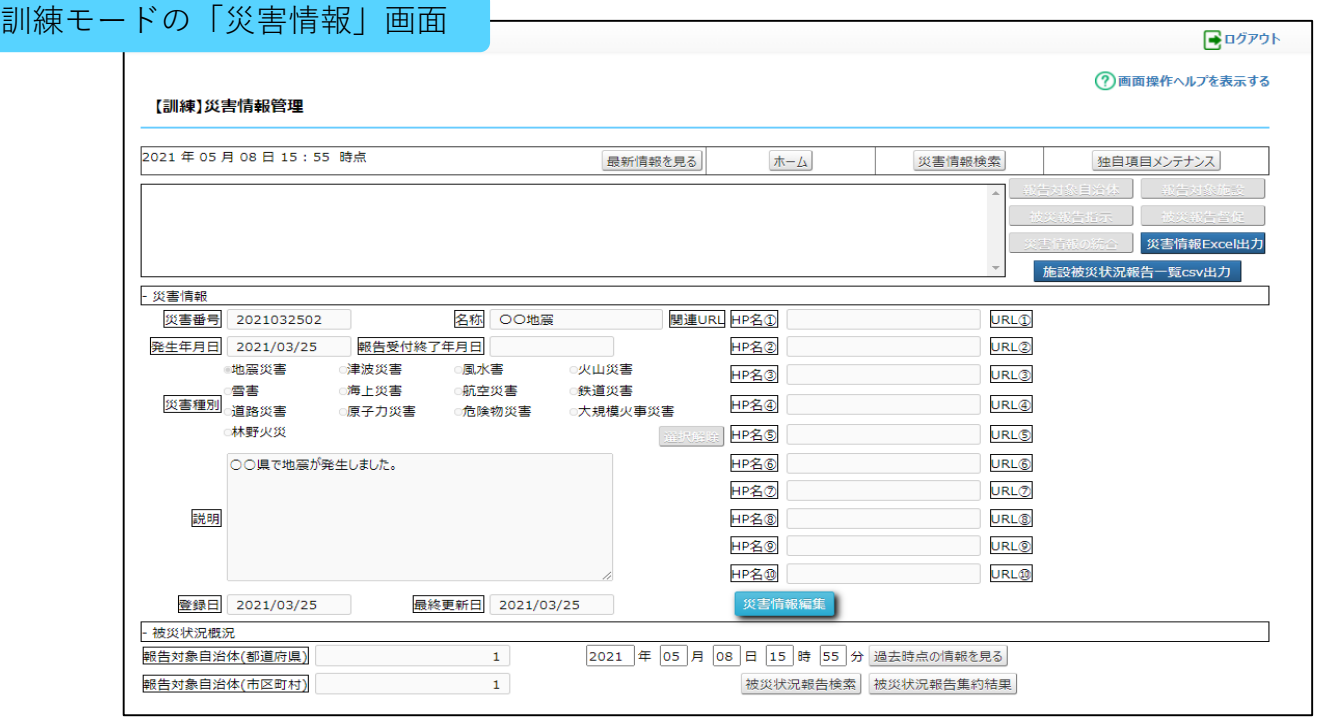

## 災害の終息を申請

災害訓練が終わりましたら使用した災害情報の「報告受付終了年月日」の入力を 行うことで、施設からの被災状況報告の受付を終了することができます。

#### 訓練モードの「災害情報」画面

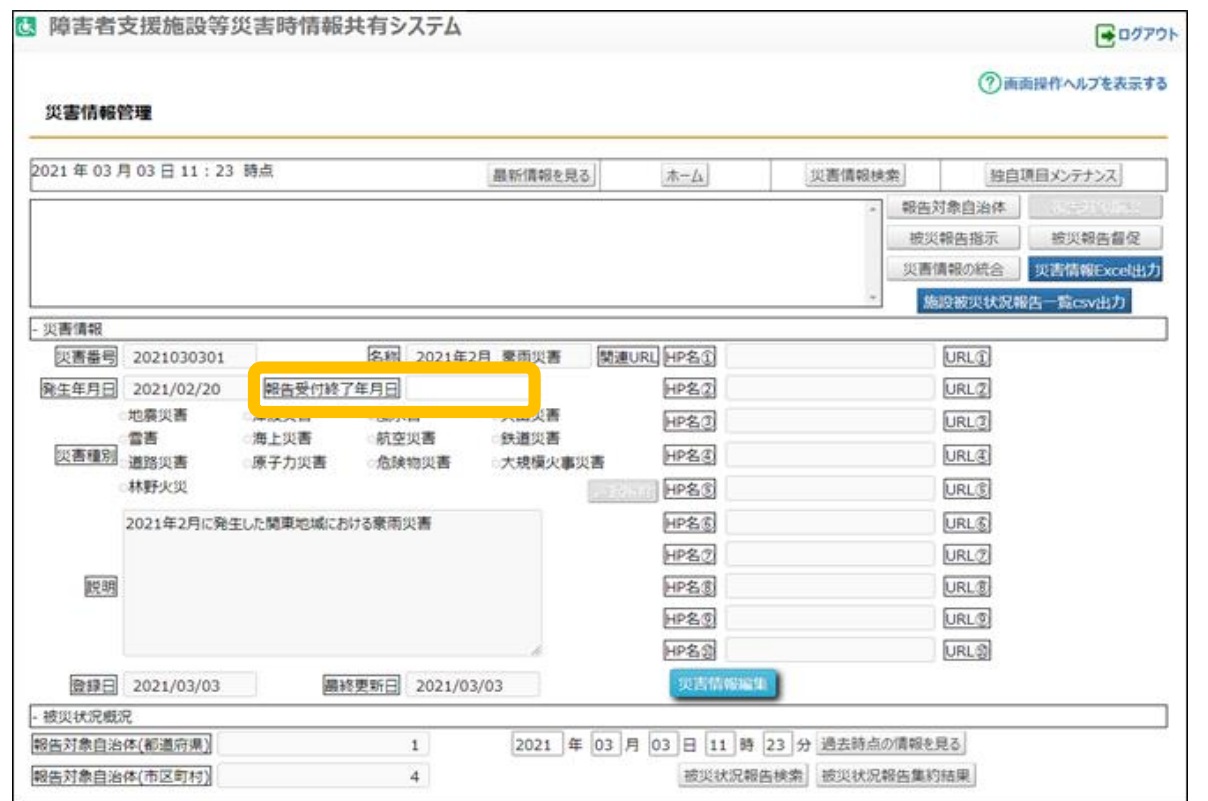